#### **Creating a QR Code - Open House Use**

- 1. Go to your agent website.
- 2. Navigate to Property Search.

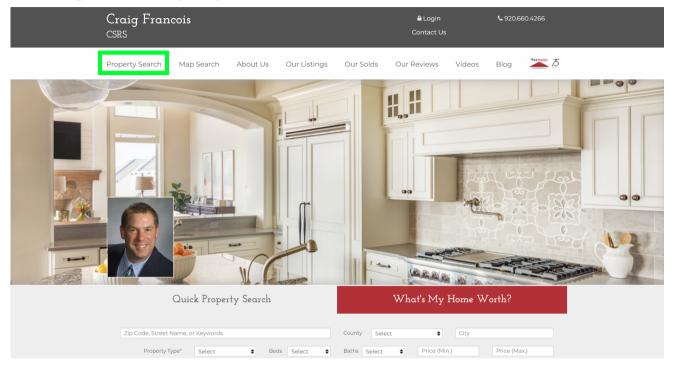

3. Fill out similar criteria to the same house you are showing. Suggested: Active Status, \$20k +/- list price, # bedrooms, County

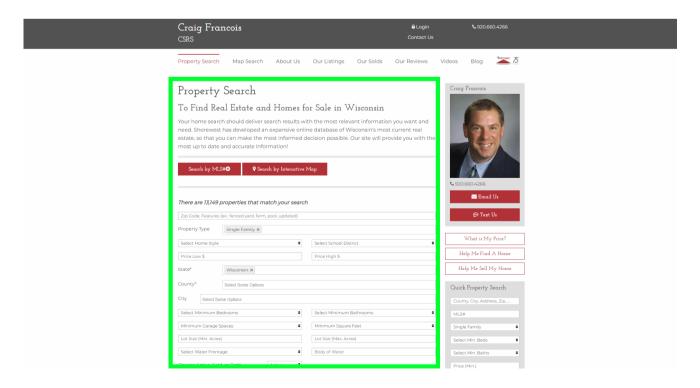

# All the houses matching your search criteria will appear. If too many or too few, adjust your search criteria.

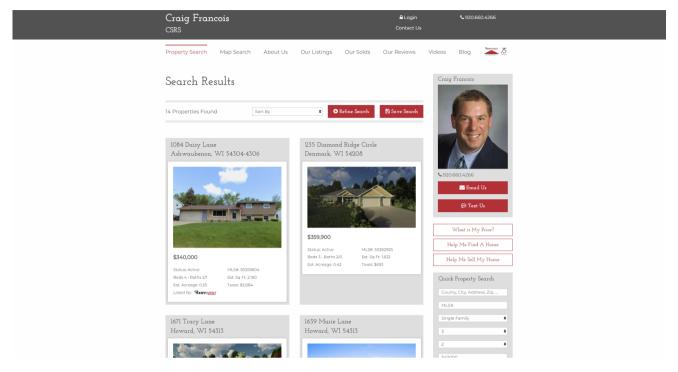

#### 4. Copy URL at the top.

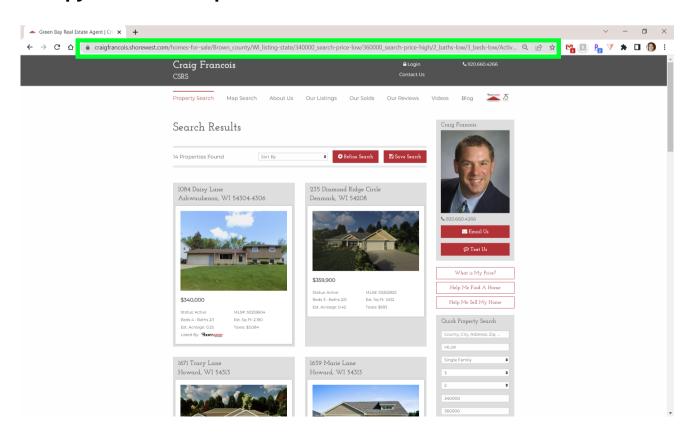

5. In a new tab, go to qrsrc.com

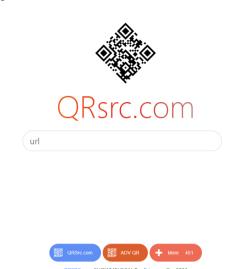

6. Paste URL into url box. This will create a custom QR code for you.

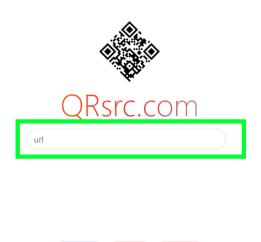

7. Copy the QR code. Right click on it and Save Image As. Save to your computer.

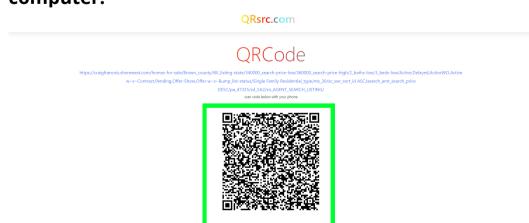

#### 8. Go to Agent One Stop. (swagentsite.com)

#### 9. Click Helpful Documents

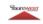

**Shorewest Agents One Stop** 

## **Shorewest Agent One Stop**

- Got Listing Photos?
  - 1. Text Gabi at 920-664-9821 with your photos.
  - 2. Or Facebook message her with your photos.
  - 3. Or Email a photo link to her from your photographer.
  - 4. Or Upload them to this Google Drive Folder
    - 1. Click + New Button in upper Left Corner
    - 2. Click Folder Upload
    - 3. Select folder on your computer where you have saved the listing photos
    - 4. Click Upload
    - 5. Email/Text Gabi to tell her they are in there.

#### General Info Section

- Agent Training
- Agent Phone List
- Helpful Documents
- Open House? Email Gabi at gtoyne@shorewest.com
- Postcard Options
- Social Media Tips

#### 10. Click and Download Open House QR Code Sheet - Similar Houses

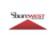

**Shorewest Agents One Stop** 

### **Documents**

- 2022 Top Producer Goals
- AVM & Buyer Market Analysis Instructions
- AHS Digital Brochure
- · AHS Pricing Plans
- Broker Open Feedback
- Commission Schedule
- Competitive Offer Strategies
- Contingencies
- Earnest Money Receipt
- Email Set Up Add to Android
- Email Set Up iPad and iPhone
- Leading RE Companies
- Lock Box Instructions
- · Multi-Family Dwelling Pricing
- Open House Documents
  - o Open House Sign In Sheet
  - Open House QR Code Sheet Similar Houses
  - Remove Shoes Sign Foldable

- 10. Open House QR Code Sheet Similar Houses
- 11. Paste QR Code in document.
- 12. Print and bring to your open house.

Scan here for additional homes in the surrounding area.

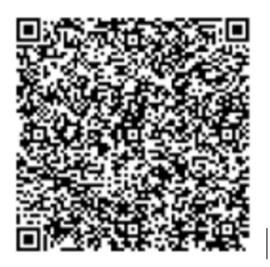

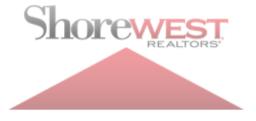